#### **1. Co je v balení?**

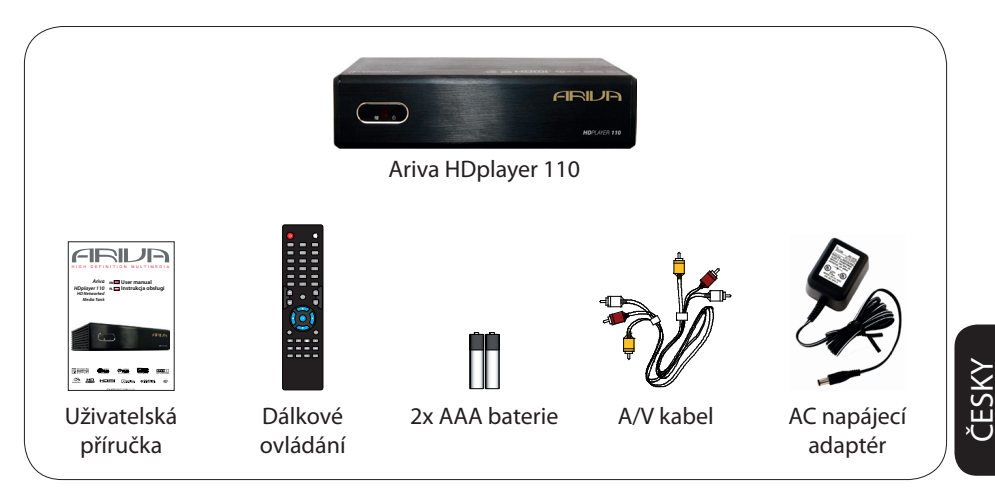

#### **2. Připojení - základní audio/video připojení**

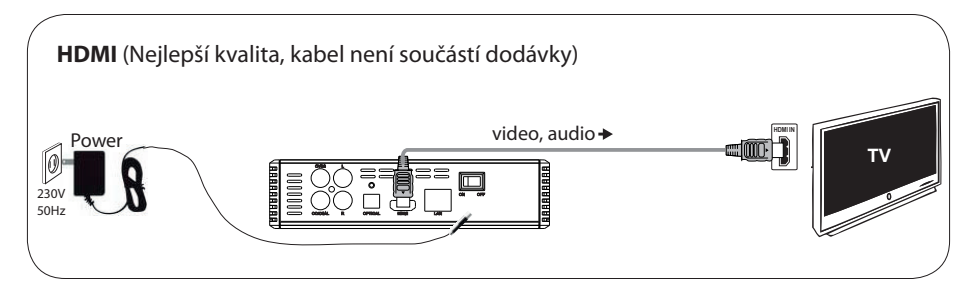

nebo

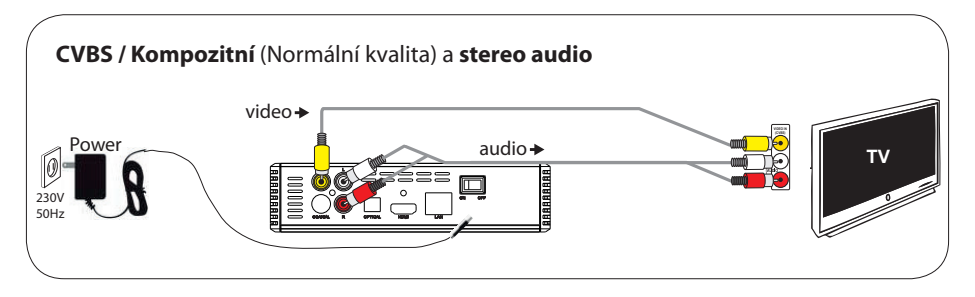

**分FERGUSON** 

## **Příručka rychlého spuštění**

#### **3. Setup**

- $\bullet$  Stiskněte  $\circ$  pro zapnutí.
- B Stiskněte **SETUP** pro spuštění průvodce nastavením(Průvodce nastavením) se zobrazí.
- C Vyberte České rozhraní , poté možnost "Jazyk nabídky" a stiskněte **OK**.
- $\bullet$  Pomocí ▲▼ vyberte položku z jazykové nabídky a stiskněte OK.
- E V případě potřeby proveďte další nastavení
- **6** Stiskněte **SETUP** pro opuštění.

#### **4. Použití**

A Kopírování multimediálních souborů do USB paměti

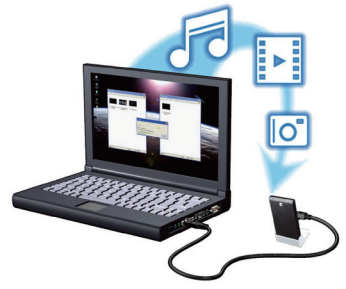

- B Připojte USB paměť k USB portu přehrávače.
- **©** Pomocí < $\blacktriangleright$   $\blacktriangle$   $\blacktriangleright$  procházejte nabídku. Vyberte kategorii Hudba, Foto či Film poté zvolte USB ze seznamu zařízení a vyberte soubor, který chcete přehrát.
- D Stiskněte **OK** pro zahájení přehrávání.
- E Pro zastavení přehrávání stiskněte **STOP**.

#### **UPOZORNĚNÍ!**

Pro více informací prostudujte uživatelskou příručku.

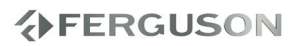

#### **Úvod**

- Představení přístroje
- Dodávané příslušenství
- Bezpečnstní informace
- Uživatelská příručka
- Aktualizace software
- Symboly použité na zařízení
- Nastavení

#### **Připojení**

- Připojení k TV
- Připojení napájecího kabelu
- Volitelné: Připojení ke stereo systému
- Volitelné: Připojení digitálního AV Receiveru
- Volitelné: Připojení podporovaných USB zařízení
- Volitelné: Připojení síťového kabelu

#### **Funkční přehled**

- Přední, boční a zadní panely
- Dálkový ovladač

#### **Začínáme**

- Krok 1: Vkládání baterií do dálkového ovladače
- Krok 2: Nastavení TV
- Step 3: Nastavení jazykových preferencí

#### **Hlavní funkce**

- Upscaling
- Přehrávaný obsah
- Základní ovládání přehrávání
- Funkce přehrávání videa
- Přehrávání obrázků nebo hudby
- Kopírování souborů

#### **Nabídka možnosti nastavení**

- Nabídka nastavení zvuku
- Nabídka nastavení obrazu
- Nabídka nastavení sítě
- Nabídka nastavení systému
- Nabídka různého nastavení

#### **Řešení problémů**

#### **Specifikace**

**Slovník**

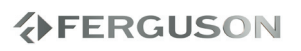

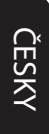

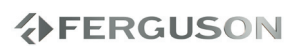

#### **Představení přístroje**

Děkujeme za zakoupení Ariva HD přehrávače 110 Tato uživatelská příručka poskytuje instrukce krok za krokem, pro instalaci a používání nového HD media přehrávače. Ariva HDpřehrávač 110 je kompaktní USB 2.0 přehrávač médii s podporou vysokého rozlišení (HD) a Wi-Fi síťového připojení, který poskytuje uživatelskou zábavu prostřednictvím široké škály audio/video rozhraní a podpory přehrávání hlavních formátů videa, obrázků a hudby. Přehrávač podporuje přehrávání videa ve vysokém rozlišení až do 1080p skrze HDMI připojení, či rozlišení standardní pro TV s menší kapacitou. High-fidelity digitální zvuk je přenášen přes optické rozhraní (toslink). Pro připojení USB zařízení jsou k dispozici dva USB porty. Přiložený dálkový ovladač Vám umožní rychle procházet Vaše knihovny médií a konfigurovat potřebná nastavení. .

#### **Dodávané příslušenství**

Dálkové ovládání

a

dvě AAA baterie

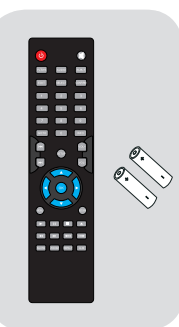

#### **Bezpečnostní informace**

- Sledujte prosím všechna varování a instrukce vyobrazené na zařízení a v této příručce.
- Před použitím zařízení si prosím pozorně tuto příručku přečtěte.
- Abyste se vyhnuli možnosti nebezpečí úrazu elektřinou, neotevírejte kryt přístroje a svěřte opravu vždy do rukou kvalifikovaného servisu.
- Během abnormálních podmínek jako je např. bouřka, čištění či dlouhodobé nepoužívání, odpojte řístroj od elektrické sítě.
- Nevystavujte přístroj přímému slunečnímu záření a umístěte ho z dosahu zdrojů tepla či vlhkého prostředí. Nezakrývejte ventilační otvory pro zajištění cirkulace vzduchu.
- Umístěte přístroj do horizontální stabilizované polohy. Chraňte přístroj před vibracemi.
- Pokud přístroj přemísťujete z teplejšího prostředí do chladnějšího mohou se objevit problémy. Nechejte proto přístroj 1-2 hodiny vypnutý.
- Umístěte přístroj z dosahu váz, van, dřezů atd. Nedotýkejte se přívodu elektřiny vlhkýma rukama.
- Neumísťujte na zařízení žádné objekty.
- Před čištěním přístroje se ujistěte, že je odpojený od napájení. Je-li povrch zašpiněný, vyčistěte ho hadříkem namočeným do malého množství roztoku mýdla a vody. Poté přístroj utřete suchým hadříkem.
- Nepřipojujte kabely, je-li přistroj zapnutý.

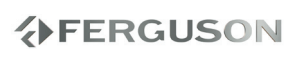

- Nepoužívejte z bezpečnostních důvodů poškozené kabely, riziko zkratu a požáru.
- Během provádění připojení, přístroj kompletně vypněte a odpojte od sítě.
- Přehrávač je sofistikované elektronické zařízení určené pro osoby starčí 18 let.

#### **Uživatelská příručka**

Ferguson používá všech dostupných prostředků pro zajištění posledních informací týkajících se svých produktů. Ferguson neposkytuje záruku na obsah této uživatelské příručky a zříká se jakých koliv záruk vážících se k tržní hodnotě, či věrohodnosti. Zde obsažené informace slouží jako příručka k používání, obsluze a údržbě přístroje.

Ferguson si vyhrazuje právo na změny, úpravy či překlad této uživatelské příručky bez předchozího upozornění a svolení. Pro aktuální informace proto doporučujeme navštěvovat naše internetové stránky.

l **Pro aktuální informace navštivte** internetové stránky:

www.ferguson-digital.cz

#### **Aktualizace softwaru**

Ferguson vydává pravidelně softwarové aktualizace pro zajištění nejlepší funkčnosti přístroje.

#### l **Pro stažení a instalace nejnovějšího softwaru navštivte stránky:**

www.ferguson-digital.cz .

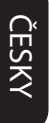

## **AFERGUSON**

#### **Symboly použité na zařízení**

#### **Nebezpečí elektrického šoku, neotvírat.**

Tento symbol upozorňuje na skutečnost, aby jste neotevírali kryt přístroje. Otevírat přístroj by měli pouze autorizovaní servisní technici.

#### **The CE značka**

Toto označení deklaruje kompatibilitu přístroje s nařízením evropské rady 89/336/EEC o souladu legislativy členských států týkající se ekoktromagnetické kompatibility a nařízení rady 73/23/EEC a 93/68/EEC o nízkém napětí a bezpečnosti v souvislosti s provozem elektronických zařízení.

#### **Symbol dvojité izolace**

Tento symbol deklaruje, že zařízení je elektronicky bezpečné v rámci běžného použití dle uživatelské příručky.

#### **The RoHS mark**

Tato značka označuje skutečnost, že je zařízení vyrobeno v souladu s nařízením o zákazu použití nebezpečných substancí v elektrických a elektronických zařízeních 2002/95/EC (běžně známé jako Restriction of Hazardous Substances Directive či RoHS)

#### **Umístění**

#### **Umístění přístroje**

– Přehrávač postavte na rovný, pevný a stabilní povrch. Nepokládejte jej na koberec.

– Na přístroj nepokládejte jiné přístroje ani žádné jiné těžké předměty.

– Přístroj nestavte na jiný přístroj, který může být zdrojem tepla (např. zesilovač). – Nepokládejte nic pod přístroj (např. CD nebo noviny apod.).

– Přístroj instalujte do blízkosti síťové zásuvky tak, aby byla snadno přístupná.

#### **Místo pro větrání**

– Nepoužívejte DVD systém v uzavřených těsných prostorách, aby se nepřehříval. Kolem přístroje ponechte nejméně 10 cm volného prostoru shora a zezadu a nejméně 5 cm z každé strany pro dobré větrání.

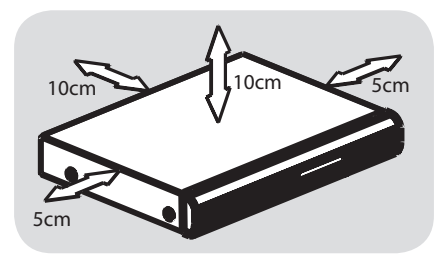

#### **Chraňte přístroj před vysokou teplotou, vlhkostí, kapalinami a prachem**

– Nevystavujte výrobek vlhkosti ani polití či postříkání kapalinami.

– Nestavte na přístroj ani do jeho blízkosti možné zdroje nebezpečí (vázy, svíčky apod.)..

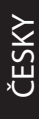

### **Připojení TV**

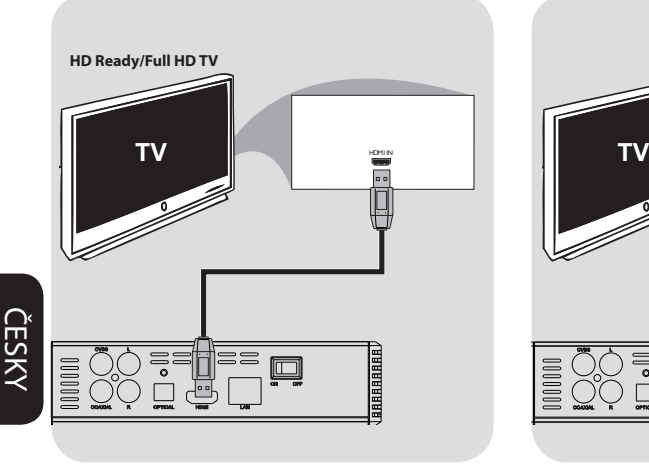

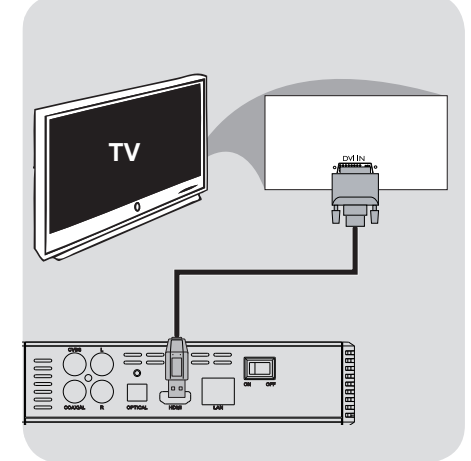

#### **DŮLEŽITÉ!**

**– Zapojte vždy pouze jedno video připojení v závislosti na možnostech Vašeho TV systému.**

**– Připojte přehrávač přímo k TV.**

**– Pokud není na TV žádný obraz, stiskněte tlačítko TV-SYS .**

**Použití HDMI (High Definition Multimedia Interface) konektorů**

- HDMI přenáší nekomprimovaný digitální signál pro nejčistší kvalitu zvuku/obrazu.
- Vyniká schopností plug and play prostřednictvím jediného kabelu jak pro zvuk i obraz.
- APoužijte HDMI kabel (není součástí dodávky) pro připojení HDMI výstupu na přehrávači k HDMI vstupu na TV.

- Chvilku může trvat, než začne Ariva přehrávač se vstupním zařízením komunikovat.

**Použití DVI (Digital visual interface) konektorů**

- Má-li Vaše TV DVI IN konektor, budete potřebovat HDMI-DVI kabel pro digitální připojení Ariva přehrávače a TV.
- HDMI-DVI kabel přenáší pouze obraz.
- APoužijte HDMI-DVI (není v dodávce) pro připojení HDMI výstupu na přehrávači a DVI vstupu na TV.

#### **Užitečné rady:**

– Pro přenos zvuku z Ariva přehrávače použijte jednu z možností připojení pro přenos zvuku.

ČESKY

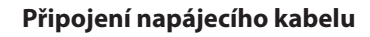

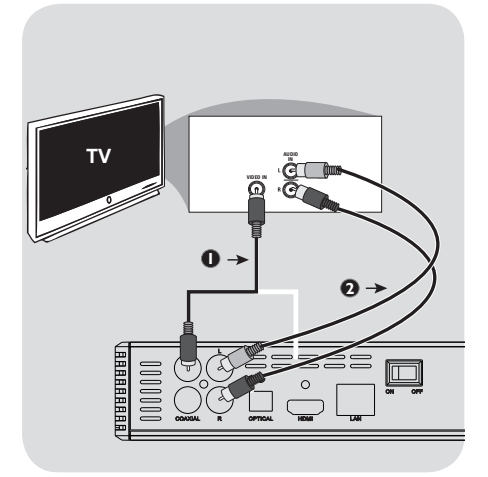

#### **Použití kompozitních konekt. (CVBS)**

APoužijte kompozitní video kabel (žlutý) pro připojení CVBS (video) konektoru ke vstupnímu konektoru (označovaném jako video in, A/V in, Composite či Baseband) na TV.

BPro poslech zvuku z Ariva přehrávače do TV použijte audio kabely (bílý/červený) pro připojení AUDIO OUT (L/R) konektorů na přehrávači do odpovídajících vstupních konektorů na TV.

**TV** ===<br>□ □<br>□ □

**Jakmile je vše správně připojeno, připojte napájecí kabel do napájecího konektoru na přehrávači a druhý konec do elektrické sítě. Přehrávač se zapne automaticky.**

Nikdy nedělejte žádné změny připojení, je-li přehrávač zapojen.

Stiskněte **POWER** (<sup>1</sup>) na dálkovém ovladači. Standby-On dioda  $\bigcirc$  na předním panelu změní barvu.

#### **Volitelné: Připojení ke stereo systému**

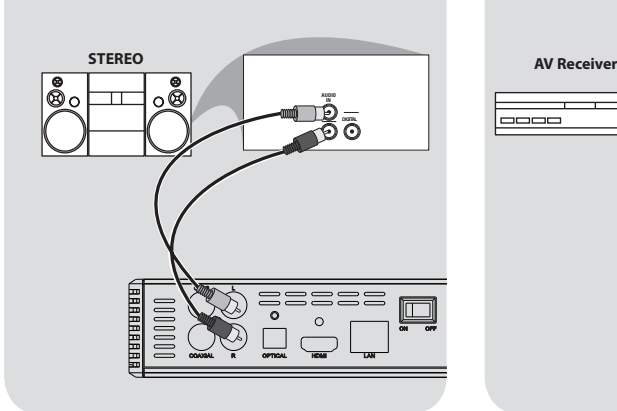

#### **Volitelné: Připojení k digitálnímu AV receiveru**

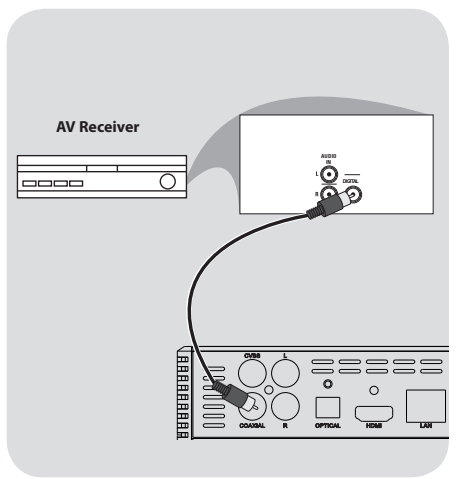

**Stereo systém má Pravý a Levý zvukový vstup**

- AVyberte jedno z připojení obrazu (CVBS VIDEO či HDMI) v závislosti na vybavenosti Vaší TV.
- BPomocí zvukových kabelů (bílý/červený) připojte **AUDIO OUT (L/R**) konektory na Ariva přehrávači k odpovídajícím AUDIO vstupům na stereo systému.

**Receiver has a PCM, Dolby Digital, or DTS decoder**

- AVyberte jedno z připojení obrazu (CVBS VIDEO či HDMI) v závislosti na vybavenosti Vaší TV.
- **OPřipojte COAXIAL či OPTICAL konektor** na Ariva přehrávači k odpovídajícímu digitálnímu vstupu na receiveru (*kabel není součástí dodávky).*
- C Nastavte digitální výstup na přehrávači na SPDIF LPCM či SPDIF RAW v závislosti na vlastnostech Vašeho receiveru.

#### **Užitečný tip:**

– Pokud zvukový formát Digitálního výstupu neodpovídá možnostem Vašeho receiveru, bude receiver produkovat silný, zkreslený zvuk, nebo vůbec žádný zvuk.

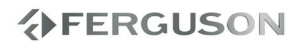

#### **Volitelné: Připojení podporovaných USB zařízení**

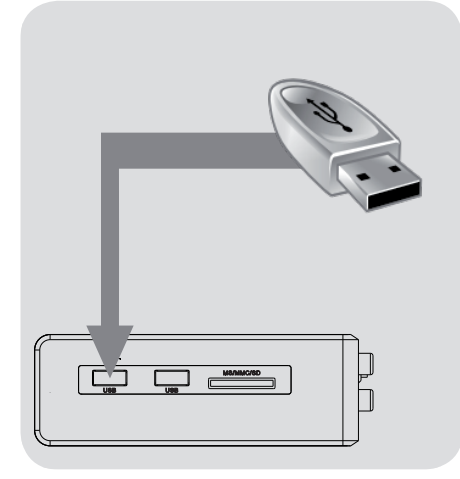

#### **Použití USB portu pro přehrávání**

- APřipojte podporované USB zařízení přímo k USB portu na bočním panelu (jak je zobrazeno na obrázku).
- BPohybujte se v nabídce a prohlédněte obsah souborů umístěných na USB zařízení.
- CPřed odpojením USB zařízení z USB portu, musíte nejprve zastavit přehrávání.

#### **Užitečné tipy:**

– USB port podporuje přehrávání všech podporovaných multimediálních souborů.

- Ne všechny přenosné audio/video přehrávače a digitální fotoaparáty jsou podporovány.

- Externí pevné disky bez vlastního napájení nejsou podporovány a nemusí být funkční.

- Pokud USB zařízení nelze připojit do USB portu, bude možná potřeba adaptér, či prodlužovací USB kabel.

#### **Připojení DVD jednotky**

- APřipojte podporovanou USB DVD jednotku přímo do USB portu na bočním panelu (viz. ilustrace).
- BPohybujte se v nabídce a prohlídněte obsah souborů umístěných na DVD disku.
- CPřed odpojením USB DVD jednotky zastavte probíhající přehrávání.

#### **Užitečné tipy:**

– USB port podporuje přehrávání všech podporovaných multimediálních souborů.

- Ne všechny USB DVD jednotky jsou podporovány.
- Pouze formát disků ISO9660 je podporován.

– Jednotky bez vlastního napájení nejsou podporovány a nemusí fungovat.

#### **Připojení WiFi klíče**

Můžete připojit pouze zařízení s 8187B, 8709 Realtek chipem.

- APřipojte WiFi zařízení k bočnímu USB portu (jak je zobrazeno na ilustraci).
- **@Nastavte v nabídce WiFi připojení.**
- CPřed vyjmutím a odpojením WiFi zařízení musíte nejprve odpojit WiFi síť.

#### **Užitečné tipy:**

– WiFi sítě jsou obvykle pomalejší než sítě kabelové (ethernet). Toto může ovlivnit stabilitu a kvalitu přehrávání.

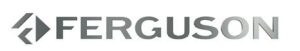

#### **Volitelné: Připojení sítě ethernet**

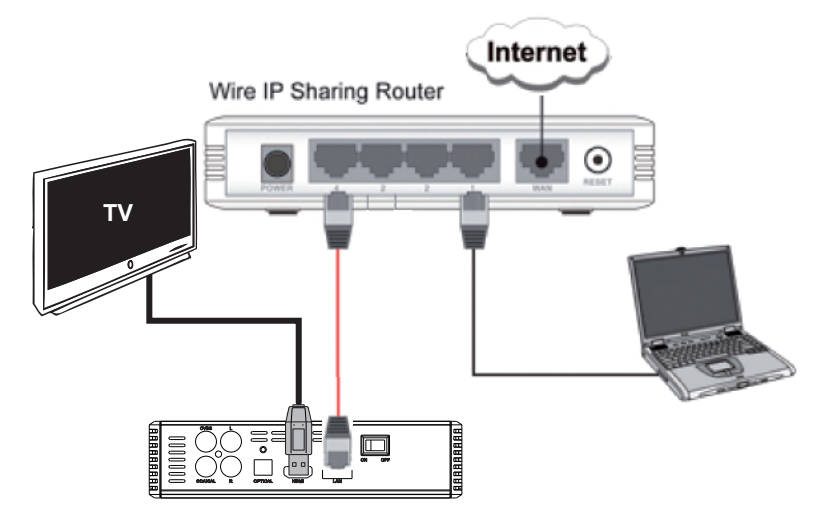

#### **Ethernet 100Mb síť**

- APřipojte ethernetový kabel RJ-45 do LAN portu viz ilustrace.
- BPočkejte dokud DHCP nenakonfiguruje síťové připojení.

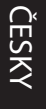

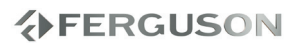

#### **Přední, boční a zadní panely**

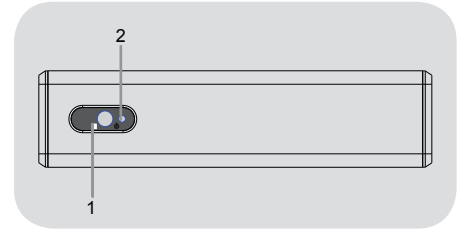

- A **POWER displej** Zobrazuje informace o aktuálním stavu přehrávače.
- **2 IR Senzor** Zamiřte dálkový ovladač na senzor.

- AB **USB port** Slouží pro připojení USB zařízení
- **@** Čtečka karet Vožte podporovanou flash kartu. SD, MMC či MS

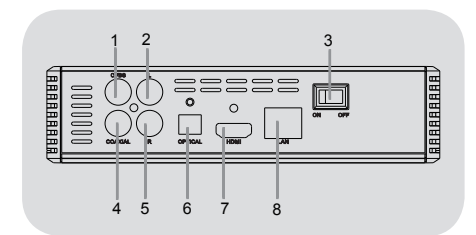

1 2 3

- A **CVBS (Video výstup)** připojte k CVBS vstupu na TV
- **2** L Stereo Audio výstup připojte k levému vstupu na stereo systému
- C **Power** vypínač
- D **COAXIAL (Digitální zvukový výstup)** - připojte ke koaxiálnímu zvukovému vstupu na zesilovači
- **G** R Stereo Audio výstup připojte k pravému vstupu na stereo systému
- **6** OPTICAL (Digitální zvukový **výstup)** - připojte k optickému vstupu na zesilovači
- G **HDMI** Audio/Video digitální výstup. Připojte k HDMI vstupu na TV
- **G** Ethernet- Síťové rozhraní (LAN)
- **O DC Power Supply Input** připojte AC napájecí adaptér (použijte pouze podporovaný adaptér)

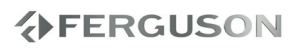

ČESKY

#### **Dálkový ovladač**

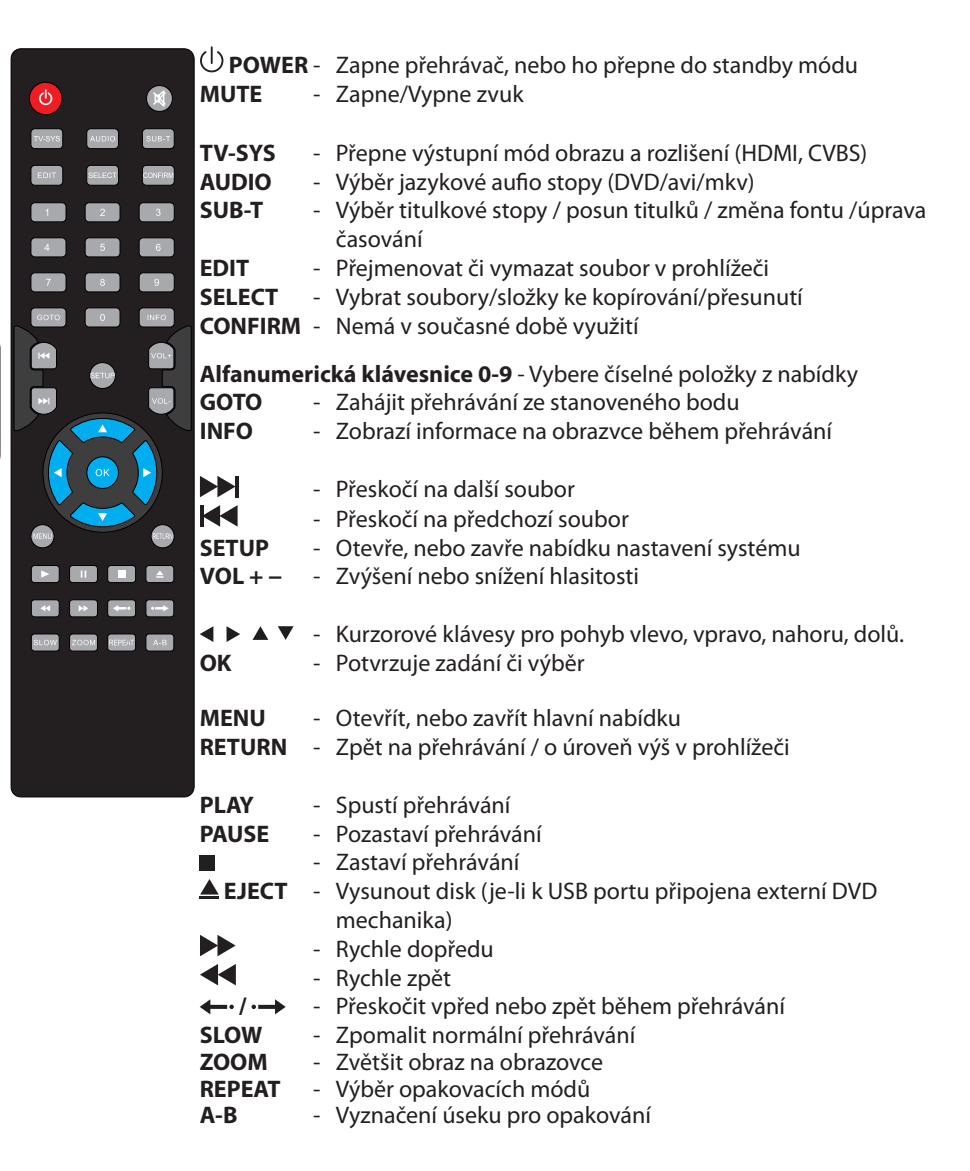

ČESKY

#### **Step 1: Vkládání baterií do dálkového ovladače**

**O**Otevřete kryt baterií.

B Vložte dvě baterie typu R03 či AAA, podle indikací polarity (+ -) do schránky.

**@Zavřete kryt.** 

#### **Použití dálkového ovladače pro ovládání přehrávače**

- ANamiřte dálkový ovladač přímo na senzor (IR) na předním panelu.
- BBěhem ovládání přístroje, nevkládejte mezi ovladač a přehrávač žádné objekty, docházelo by k rušení signálu..

#### **Krok 2: Nastavení TV**

#### **DŮLEŽITÉ!**

**Ujistěte se, že jste provedli všechna potřebná připojení.**

- **OStiskněte POWER**  $\circledcirc$  na přehrávači a zapněte jej.
- **@Zapněte TV a nastavte správný video** vstup. Měli byste vidět Ariva pozadí.
	- → Dálkový ovladač TV má různá tlačítka, kterými se dá nastavit vnější zdroj obrazu a obrazové módy.
- CPoužíváte-li externí vybavení, (např. audio systém či receiver), zapněte je a nastavte odpovídající vstupy odpovídající Ariva výstupům. Pro nastavení použijte uživatelské příručky od těchto přístrojů.

#### **UPOZORNĚNÍ!**

**–Pokud jsou baterie vybité, nebo nebude dálkový ovladač po delší dobu používán, vyjměte je.** 

**- Nepoužívejte různě nakombinované baterie odlišných značek a typů.**

**- Baterie obsahují chemické složky a měly by být proto likvidovány určeným způsobem.**

**Výběr TV normy, korespondující s Vaší TV**

Přehrávač je kompatibilní s NTSC, PAL a HDMI.

- AStiskněte **SETUP**.
- **@Stiskněte ▶ pro výběr obrazové záložky**
- **OStiskněte AV** pro označení TV normy, poté stiskněte ».

**■Stiskněte ▲▼ a označte jednu z možností.** 

EVyberte nastavení a stiskněte **OK**.

#### **Krok 3: Nastavení jazyka**

Nastavení jazyka se liší v závislosti na Vaší zemi či regionu. Nemusí proto odpovídat jazyku na ilustracích.

#### **Nastaveni OSD jazyka**

AStiskněte **SETUP**.

**@Stiskněte ▶ a vyberte záložku systému. Stiskněte ▲ ▼ a označte jazyk nabídky ▶. A** Pomocí ▲ ▼ vyberte jazyk a potvrďte stisknutím **OK.**

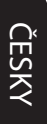

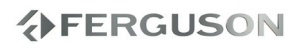

#### **DŮLEŽITÉ!**

– pokud se na obrazovce objeví symbol (ø) znamená to, že Vámi požadovaná funkce není pro danou operaci dostupná.

#### **Upscaling**

Podpora Upscalování standardního rozlišení:

- A720p HDTV Progresivní Scan 24/25/30Hz, 720 řádků/snímek, 1280x720 Pixelů
- B1080i HDTV Prokládané 50/60Hz, 520+520 řádků/snímek, 1920x1080 Pixelů
- **@1080p HDTV Progresivní Scan 24Hz,** 1080 Řádků na snímek, 1920x1080 Pixelů

#### **Přehratelné formáty**

#### **Souborové systémy**

FAT16, FAT32, NTFS, EXT3

#### **Video kontejnery**

- MPEG1/2 PS (MPG)
- MPEG2 Transport Stream (TS, M2TS)
- VOB (ISO with DVD-Video to)
- $\bullet$  AVI
- WMV
- Matroska (MKV)
- AVC HD
- MOV (H.264)
- FLV Flash Video
- RMVB, RM RealVideo
	- **Video kodeky:**
- XVID SD/HD (vyjma 3 warp-point GMC)
- $•$  MPEG-1
- $OMPFG-2$

MP@HL

MPEG-4.2

ASP@L5, 720p, 1 warp-point GMC

 $\bullet$  WMV9

**分FERGUSON** 

#### MP@HL

 $H.264$ 

BP@L3

 $MP@I4.0$ 

HP@L4.0

HP@L4.1

 částečně HP@L5.1 (vyjma vysokých bitrate a 16 a více referenčních snímků)

 $\bullet$  VC-1

MP@HL

AP@L3

- $\bullet$  MJPEG
- RealVideo 8/9/10, až do 720@30P

#### **Audio kontejnery:**

- $\bullet$  M4A
- MPEG audio (MP1, MP2, MP3, MPA)
- WAV
- WMA
- FLAC
- $\bullet$  OGG
- a další

#### **Audio kodeky:**

- Dolby Digital
- $\bullet$  DTS
- WMA, WMA Pro
- $MP1, MP2, MP3$
- $\bullet$  LPCM
- $\bullet$  FLAC
- Vorbis
- a další

#### **Obrázkové formáty :**

JPEG, BMP, PNG, GIF, HD JPEG, částečně TIFF

#### **Formáty titulků :**

SRT (SubRip), SMI (Sami), SUB (MicroDVD), SSA (SubStationAlpha), IDX

Chráněný obsah proti kopírování nelze přehrát.

## **Hlavní funkce**

#### **Základní funkce přehrávání**

Všechny funkce zde popsané jsou založené na použití dálkového ovladače..

Pomocí **< > A V** a **OK** tlačítka se pohybujte v nabídce.

#### **Pozastavení přehrávání**

AStiskněte během přehrávání **PAUSE** pro zastavení přehrávání a zobrazení statického obrazu.

**→ Zvuk se vypne. A**Pro obnovení normálního přehrávání stiskněte **PLAY**.

#### **Výběr suboru**

Stiskněte **PREV** / **NEXT** pro přesunutí na předchozí či následující soubor.

**Zastavení přehrávání** Press **STOP**

#### **Funkce pro přehrávání videa**

#### **Základní funkce**

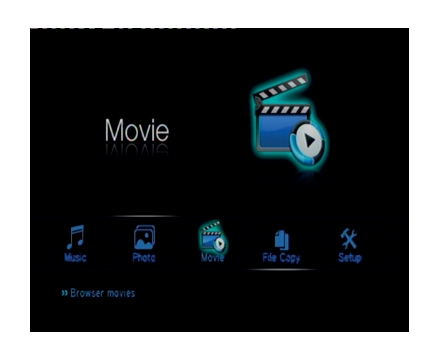

 $\bigcirc$ Použijte  $\blacktriangle \blacktriangledown$  pro navigaci v nabídce, označte zařízení, které chcete otevřít a stiskněte **OK**.

→ Na TV obrazovce se zobrazí nabídka obsahující všechny podporované soubory.

Vzhledem ke komplexnosti struktury souborů a adresářů, může načítání přesáhnout i 30 sec.

**@Pomocí ▲▼ vyberte složku a stiskněte OK** pro její otevření.

#### **OStiskněte ▲▼ pro výběr souboru s** filmem.

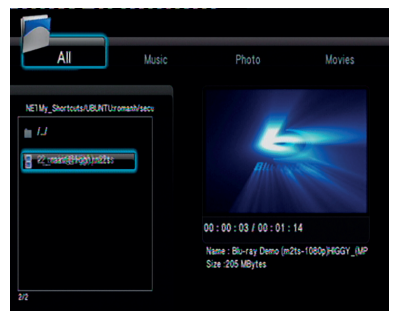

**分FERGUSON** 

**OStiskněte OK** pro potvrzení.

## **Hlavní funkce**

#### **Opakované přehrávání**

Možnosti opakovaného přehrávání závisí na konkrétním typu média.

- AStiskněte během přehrávání opakovaně **REPEAT** pro výběr opakovacích možností.
- BPro zrušení opakovaného přehrávání stiskněte **STOP** .

#### **Zvětšení obrazu**

#### **Tato funkce Vám umožňuje zvětšit obraz na TV obrazovce a ten následně po obrazovce posouvat.**

- AStiskněte během přehrávání opakovaně **ZOOM** pro zobrazení obrazu v různých velikostech.
	- → Pomocí < ▶ ▲ ▼ se pohybujte ve zvětšeném obraze. Přehrávání se nezastaví.
- **OPro zobrazení originální velikosti stiskněte** opět opakovaně **ZOOM.**

#### **Zpomalené přehrávání**

AStiskněte během přehrávání **SLOW** pro výběr požadované rychlosti: 3/4, 1/2, 1/4, 1/8 či 1/16.

**→ Zvuk se vypne.** 

**O**Pro návrat na normální rychlost stiskněte **PLAY**.

#### **Zrychlené přehrávání vpřed/zpět**

- **OStiskněte během přehrávání <** vyberte požadovanou rychlost: 1.5X, 2X, 4X, 8X, 16X, 32X (dopředu nebo zpět)
	- → Zvuk se vypne(DVD/VCD/XviD) nebo bude přerušovaný (zvukové soubory/CD).
- BPro návrat k normální rychlosti stiskněte **PLAY**.

**Obnovení přehrávání od bodu posledního zastavení.**

Obnovení přehrávní od místa posledního zastavení je možné i když byl přehrávač ve Stand-by režimu.

Nahrajte soubor s filmem.

→'Obnovit přehrávání?' se zobrazí na obrazovce. Zvolte, zda chcete potvrdit, nebo nikoliv.

 Pokud nepotvrdíte, spustí se přehrávání od úplného začátku.

#### **Informace o přehrávání**

OSD nabídka zobrazuje informace o přehrávání (např. jméno souboru, aktuální průběh přehrávání, audio a video kodeky).

Stiskněte během přehrávání **INFO**

→ Na TV se zobrazí seznam dostupných informací.

Stiskněte **INFO** znovu

→ Na obrazovce se objeví seznam dostupných informací.

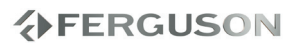

**Změna jazykové zvukové stopy**

 Stiskněte opakovaně **AUDIO** pro výběr různých jazakových nebo zvukových stop.

#### **Titulky**

ČESKY

#### Úprava titulků během přehrávání:

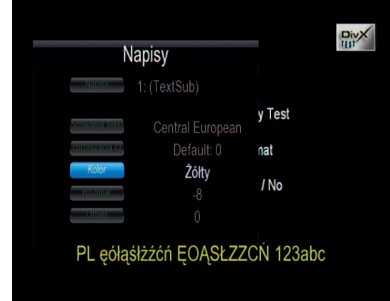

- Pomocí ▲ ▼ změňte pozici titulků.
- Pomocí < > změňte velikost titulků.
- Zobrazte nabídku titulků stisknutím **SUB-T** během přehrávání.
- **O**Pomocí **AV** < > změňte soubor titulků. Položka nabídky"Titulky"
- **2** Pomocí **AV** < > posuňte časování titulků. Položka "Synchronizace " v nabídce.
- **@PomocíAV < > změňte barvu fontu.** Položka "Barva" v nabídce.

Stiskněte **SUB-T** tlačítko znovu pro zavření nabídky titulků.

#### **Užitečné tipy:**

– Jsou podporovány titulkové soubory s následujícími příponami (.srt, .smi, .sub, .ssa, .idx) Vnořené titulky v MKV souborech jsou podporovány.

#### **Přehrávání obrázků či audio souborů**

Ariva přehrávač umí přehrávat data na připojeném kompatibilním USB zařízení.

#### **Základní funkce**

 $\bigcirc$ Pomocí  $\blacktriangle \blacktriangledown$  se pohybujte v nabídce a vyberte zařízení, kteréchcete otevřít. Potvrďte stisknutím **OK**.

**→** Na TV obrazovce se zobrazí nabídka obsahující všechny podporované soubory.

Doba načítání struktury souborů může přesáhnout 30s díky velkému množství souborů.

**@PomocíA** vyberte složku a stiskněte **OK** pro otevření.

**<sup>●</sup>Pomocí ▲▼ vyberte skladbu/obrázek.** 

DStiskněte **OK** pro potvrzení.

#### **Možnosti přehrávání**

Během přehrávání můžete;

- Stisknout **PREV**/**NEXT** a vybrat předchozí/ následující stopu v rámci daného adresáře.
- Stiskněte **PLAY/PAUSE** opakovaně pro pozastavení a obnovení přehrávání.

#### **Zvětšení obrazu**

- Během prohlížení oprázků stiskněte opakovaně **ZOOM** pro zobrazení v různých velikostech.
- $\bullet$  Použijte  $\blacktriangle \blacktriangledown \blacktriangle \blacktriangleright$  pro pohyb ve zvětšeném obraze.

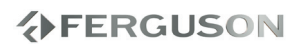

#### **Otáčení obrázků**

- $\bullet$  Stiskněte během přehrávání  $\blacktriangleleft$  pro otočení obrázku na TV obrazovce.
	- : otočí obraz protí směru hodin o 90º
	- : otočí obraz po směru hodin o 90º

#### **Užitečné tipy:**

- Je možné, že některé soubory nebude možné díky jejich konfiguraci a speciálnímu algoritmu přehrát. Speciálně TIFF soubory.

#### **Současné přehrávání hudby a obrázků.**

- ANačtěte disk, který obsahuje jak hudbu, tak i obrázky.
	- **→** Načtěte disk, který obsahuje jak hudbu, tak i obrázky.
- **@Vyberte skladbu.**
- CBěhem přehrávání hudby vyberte obrázek z TV obrazovky a stiskněte **OK**.
	- **→** Obrázky budou přehrávány jeden po druhém až do posledního ve složce.
- DPro zrušení simultálního přehrávání, stiskněte **STOP.**

#### **Užitečné tipy:**

– Některé soubory na Kodak či JPEG discích mohou být během přehrávání zobrazeny zkresleně v závislosti na konfiguraci a charakteristice disku. – Během simultánního přehrávání nejdou používat tlačítka pro rychlé přehrávání vpřed a zpět.

#### **Kopírování souborů**

Ariva přehrávač dokáže kopírovat/ přesouvat soubory v rámci připojených zařízení.

#### **Základní funkce**

- AVyberte možnost "Kopírování souborů" z nabídky.
- **@Pomocí ▲ ▼vyberte z nabídky zdrojové a** cílové zařízení na které chcete kopírovat a stiskněte **OK**.
	- → Na TV se zobrazí souborová nabídka. obsahující všechny podporované soubory.

**→**Čas načítání z paměti může být delší než 30s. vzhledem k velkému množství souborů.

- **<sup>●</sup>Pomocí ▲▼** vyberte zdrojovou a cílovou složku a stiskněte **OK** pro otevření složky.
- **A**Stiskněte **AV** a **SELECT** tlačítko pro výběr souboru.
- **■Stiskněte ▶ pro výběr cílového adresáře.**
- **⊕Stiskněte ► pro otevření funkční nabídky.**
- **O** Pomocí A ▼ vyberte funkci pro kopírovaní nebo přesunutí.
- **A**Stiskněte **OK** pro potvrzení.

#### **Užitečné tipy:**

– Záznam na připojenou DVD jednotku není podporován.

## **分FERGUSON**

## **Nabídka možnosti nastavení**

Nastavení přístroje se provídí

prostřednictvím TV a umožní Vám upravit nastavení tak, aby odpovídalo Vašim požadavkům.

#### **Nabídka nastavení zvuku**

AStiskněte tlačítko **SETUP** .

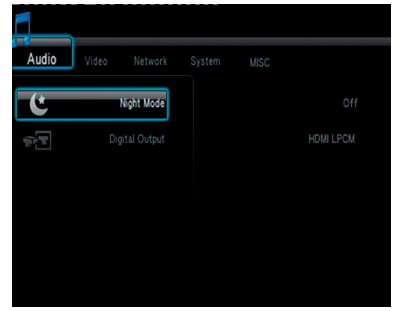

**@Stiskněte < ▶ a vyberte záložku zvuku.** 

#### **Digital Audio Setup**

- $\bigcirc$ Na zvukové záložce použijte  $\blacktriangle \blacktriangledown$  pro označení položky "Digitální výstup", poté stiskněte **OK**.
- **@Pomocí ▲ ▼ vyberte možnost a stiskněte OK** pro potvrzení.

#### **Užitečné tipy:**

– Je-li digitální výstup nastaven na některý z LPCM módů, Ariva přehrávač překóduje podporované audio stopy. – Je-li digitální výstup nastaven na některý z RAW módů, Ariva přehrávač pošle neupravený digitální signál do externího zařízení.

#### **Nabídka nastavení obrazu**

AStiskněte tlačítko **SETUP** .

**@Pomocí < ▶ Vyberte záložku obrazu.** 

#### **TV Norma**

Tato nabídka obsahuje možnosti pro výběr.

- **O**Na záložce obrazu použije ▲▼ a označte možnost "TV norma", a stiskněte **OK**.
- **ØStiskněte ▲ ▼a vyberte nastavení.**

**480p**: Progresivní výstup 480 řádků pro NTSC TV.

**576p**: Progresivní výstup 576 řádků pro PAL TV.

**720p**: Progresivní výstup 720 řádků. **1080i**: Přikládaný výstup 1080 řádků. **1080p**: Progresivní výstup1080 řádků.

**HDMI Auto**: Výstup je nastaven automaticky podle vlastností Vašeho displeje.

C Stiskněte **OK** pro potvrzení.

#### **Užitečné tipy:**

- Pokud se na TV neobjeví obraz z důvodu nepodporovaného rozlišení, použijte TV-SYS tlačítko na dálkovém ovladači nebo připojte k TV jakýkoliv dostupný prokládaný video výstup a přenastavte rozlišení na 576p.

- Vyberte HDMI AUTO pro automatické zobrazení nejlepšího možného rozlišení. - 60Hz nebude možná podporováno evropskými TV. Tato hodnota je specifická pro TV na USA trhu.

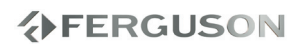

#### **Poměr obrazu**

Poměr obrazu může být nastaven tak, aby odpovídal Vaší TV.

 $\bigcirc$ Na záložce obrazovky použijte  $\blacktriangle \blacktriangledown$  pro označení "Formát obrazu", poté stisněte **OK**.

**ØStiskněte ▲ ▼ pro výběr nastavení:** 

**Panscan 4:3 :** Vyberte pro standardní TV obraz. Obraz bude po stranách oříznut. **Letterbox 4:3 :** Vyberte pro širokoúhlý obraz na standardní TV. Nahoře a dole budou zobrazeny černé pruhy. **16:9 :** Vyberte pro širokoúhlý obraz na širokoúhlé TV (poměr obrazu 16:9).

C Stiskněte **OK** pro potvrzení.

#### **Nabídka nastavení sítě**

- AStiskněte tlačítko **SETUP**
- **@Stiskněte < ▶ a vyberte záložku sítě.**

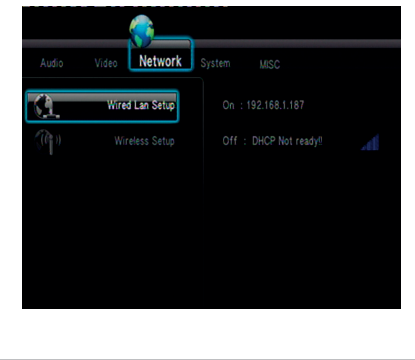

#### **Nastavení kabelové sítě**

Tato nabídka zobrazuje aktuální stav ethernet sítě a IP adresu. Je možné rovněž ručně nakonfigurovat statickou IP adresu.

#### **Užitečné tipy:**

- Výchozí konfigurace (DHCP) by měla fungovat ve většině sítí.

#### **Bezdrátové nastavení**

Tato nabídka zobrazuje aktuální stav WiFi sítě a IP adresu. Můžete si zde nakonfigurovat své připojení.

#### **Užitečné tipy:**

- Pro správnou funkčnost WiFi sítě musíte připojit kompatibilní WiFi klíč.

ČESKY

## **分FERGUSON**

#### **Nabídka nastavení systému**

AStiskněte tlačítko **SETUP** .

**@Stiskněte < ▶ Pro výběr záložky systému.** 

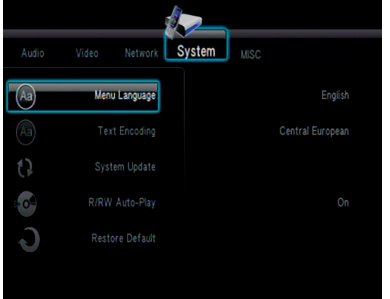

#### **Jazyk nabídky**

Tato nabídka obsahuje různé jazykové možnosti pro zobrazení jazyka nabídky.

#### **Kódování textu**

Můžete nastavit typ fontu, který podporuje souborové názvy a kódování titulků.

**Středoevropský (CP1250):** Albánština, Chorvatština, Čeština, Holandština, Angličtina, Němčina, Maďarština, Irsko, Polština, Románština, Slovenština, Slovinština a Srbština. **Západní (CP1252):**  Albánština, Dánština, Holandština, Angličtina, Finština, Francouzština, Gaelic, Němčina, Italština, Kurdština (latinka), Norština, Portugalština, Španělština, Švédština a Turečtina. **Cyrilice (CP1251) :** Bulharština, Běloruština, Angličtina, Makedonština, Maldavština, Ruština, Srbština a Ukrajinština. **Unicode (UTF-8) a ostatní:** vyberte,

máte-li titulky v tomto formátu.

#### **Obnovení původního nastavení**

Vyberte "Obnovit výchozí" funkci pro obnovení všech nastavení na tovární hodnoty.

#### **Nabídka ostatního nastavení**

- AStiskněte tlačítko **SETUP** .
- **@Stiskněte < ▶ a vyberte záložku pro** různé nastavení.

#### **Obnovení přehrávání**

Ariva přehrávač ukládá poslední pozici přehrávaných filmů. Když se tedy budete chtít vrátit k přerušenému snímku, přehráváíní začne od místa zastavení.

#### **Užitečné tipy:**

Obnovení přehrávání posledního snímku je možné, i když byl přehrávač přepnut do standby módu.

#### **Časování prezentace**

Umožňuje nastavit časový interval mezi snímky v průběhu prezentace.

#### **Přechodové efekty**

Použijte pro nastavení oblíbených přechodových efektů mezi snímky v průběhu prezentace.

**Upozornění**

#### **Za žádných okolností se nepokoušejte opravovat přehrávač vlastními silami. Riskujete poškození přístroje a úraz elektrickým proudem.**

**Pokud se objeví porucha, pokuste se ji nejprve vyřešit pomocí níže uvedených tipů. Pokud stále nejste schopni poruchu vyřešit, obraťte se na svého prodejce, či servisní stedisko.**

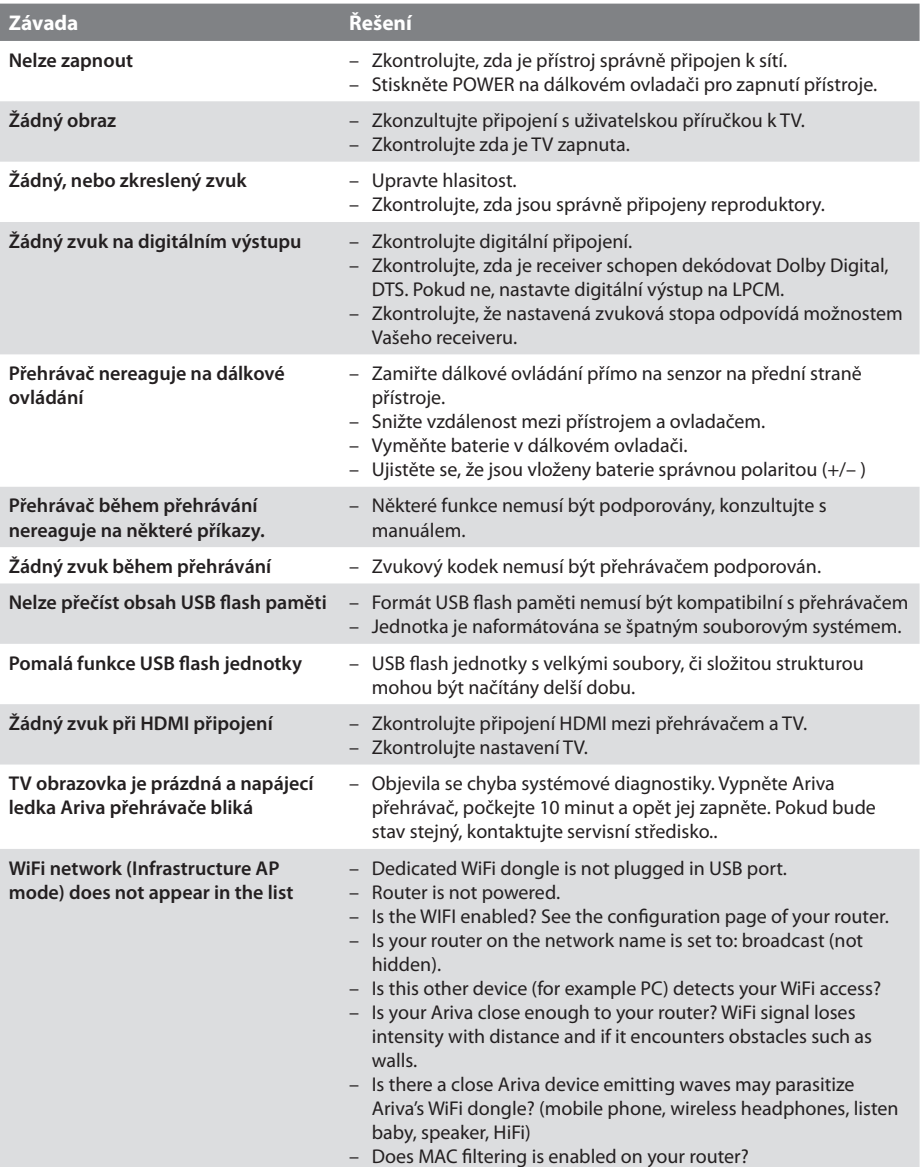

# ČESKY

## **Specifikace**

ČESKY

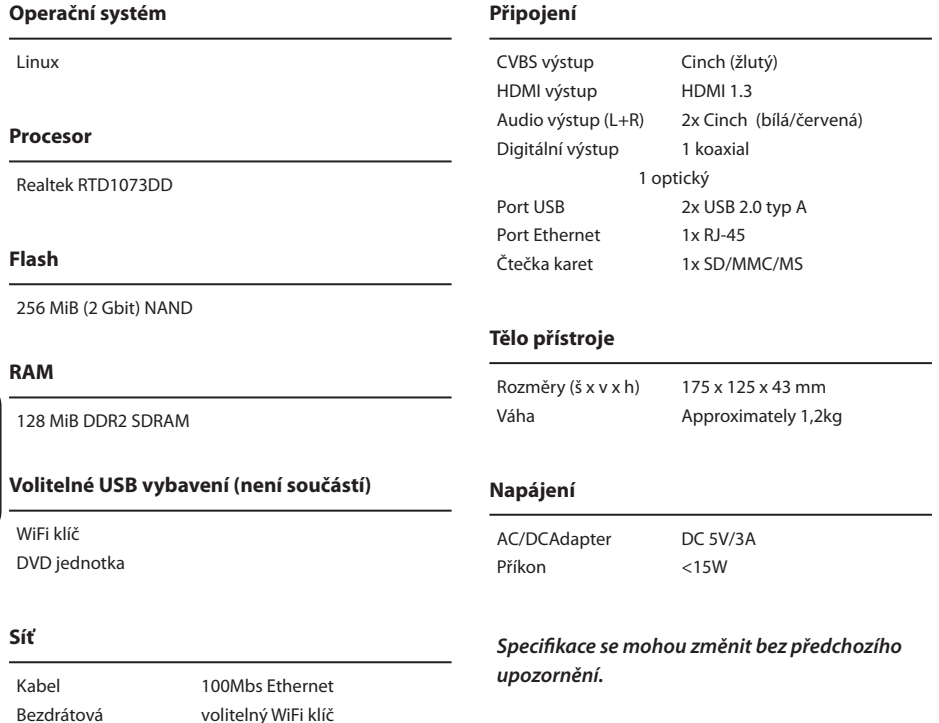

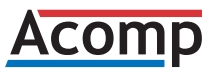

Výhradní dovozce Ferguson pro Českou a Slovenskou republiku

Acomp s.r.o. Slévárenská 415/4 709 00 Ostrava - Mar. Hory

802.11n--Realtek RTL8191SU

Web: http://www.ferguson-digital.cz/ Email: podpora@ferguson-digital.cz

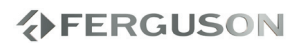

- **Analogový**: Zvuk, který nebyl převeden na čísla. Analogový signál se mění, zatímco digitální má přesné číselné hodnoty. Výstupy zvuku jsou dvoukanálové, levý a pravý kanál.
- **Digitální**: Zvuk převedený na číselné hodnoty. Digitální zvuk je dostupný na výstupech DIGITAL AUDIO OUT COAXIAL nebo OPTICAL. Tento zvuk obsahuje více kanálů, na rozdíl od analogového sterea.
- **Dolby Digital**: Systém prostorového zvuku vyvinutý Dolby Laboratories, obsahuje až 6 nezávislých digitálních zvukových kanálů (přední levý a pravý, zadní levý a pravý a centrální).
- **JPEG:** Systém komprese dat statického obrazu, vyvinutý Joint Photographic Expert Group. Dosahuje malého snížení kvality obrazu při velké redukci dat.
- **Kapitola**: Část obrazu nebo zvuku na disku, která je menší než titul. Titul se skládá z několika kapitol. Každé kapitole je přiřazeno číslo, podle něhož ji můžete přímo vyhledat.
- **Nabídka disku**: Nabídka na obrazovce, určená k volbě parametrů disku: obrazu, zvuku, titulků, úhlů pohledu apod. zaznamenaných na disku.
- **Multichannel**: DVD je navrženo tak, že každá zvuková stopa vytváří jedno zvukové pole. Multikanálová struktura obsahuje v jedné stopě 3 nebo více kanálů.
- **Poměr stran**: Poměr vodorovného a svislého rozměru obrazu. Poměr u konvenčních TV činí 4:3, u širokoúhlých pak 16:9.
- **Přenosová rychlost (bit rate)**: Množství dat, nutných k přenesení signálu, měřené v kilobitech za sekundu (kbps). Jinak rychlost záznamu. Obecně čím vyšší přenosová rychlost nebo rychlost záznamu, tím vyšší kvalita zvuku. Vyšší přenosová rychlost ovšem znamená větší potřebný objem dat na disku.
- **PCM (Pulse Code Modulation)**: Systém pro převod analogového zvuku na digitální pro další zpracování, nepoužívá kompresi.
- **Playback control (PBC)**: Signály pro ovládání přehrávání disků Video CD nebo SVCD s funkcí PBC. Pomocí nabídky na obrazovce pak můžete sledovat interaktivní pořady nebo vyhledávat na disku.
- **Progressive Scan:** Zobrazuje všechny vodorovné řádky obrazu najednou jako celý snímek. Tento přehrávač umožňuje přepočítat prokládaný obraz z DVD do progresivního formátu pro zobrazení na kompatibilních displejích. Dosahuje se tak podstatně vyššího rozlišení ve svislém směru. **Regionální kód**: Systém blokování disků, který dovoluje přehrávat disky pouze na přehrávačích se stejným regionálním kódem. Tento přístroj umožňuje přehrávat pouze kompatibilní disky. Číslo regionu je uvedeno na štítku přístroje. Některé disky umožňují přehrávání ve více regionech.
- **Rodičovský zámek**: Funkce DVD disku, umožňující omezení přehrávání obsahu podle věku uživatele a úrovně stanovené podle země. Omezení se liší podle disku, po aktivaci jsou blokovány všechny úrovně obsahu vyšší než uživatelem nastavená.
- **Titul**: Nejdelší část zvukových a obrazových dat na obrazovém disku nebo celé album na zvukovém disku. Každému titulu je přiřazeno číslo, podle něhož je možno jej vyhledat.
- **Výstupy AUDIO OUT**: Zásuvky na zadní straně DVD systému, přenášející zvuk do připojených přístrojů (TV, stereo apod.).
- **Výstup Component Video Out**: Výstupní zásuvka na zadním panelu přístroje pro propojení obrazu ve vysoké kvalitě do TV, vybavených komponentními vstupy (r/G/b, y/pb/pr apod.).
- **Zásuvka VIDEO OUT**: zásuvka na dvd systému pro přenos obrazu do tv

## **分FERGUSON**

## **www.ferguson-digital.eu**